## **Statyczny wybór trasy w ruterach Cisco**

#### **1 Wprowadzenie**

#### Wymagania wstępne: wykonanie ćwiczenia "Statyczny wybór trasy w systemie Linux", **podstawowa wiedza o budowie ruterów Cisco 2501 i 2514.**

Omówienie zasady statycznego wyboru trasy można znaleźć w opracowaniu do ćwiczenia "Konfiguracja statycznego wyboru trasy w systemie Linux". Niniejsze ćwiczenie polega na konfiguracji *statycznego sprzętowego* wyboru trasy w ruterach Cisco. W dalszej części wstępu omówione są komendy rutera potrzebne do wykonania ćwiczenia.

#### **1.1 System Cisco IOS**

Oprogramowanie ruterów firmy Cisco tworzy system operacyjny o nazwie IOS (ang. Internetwork Operating System). Wyróżnia się on jednolitym interfejsem, niezależnym od platformy sprzętowej. Rutery Cisco różnych klas są zatem jednakowo konfigurowane, gdyż wszystkie posiadają system IOS.

System IOS definiuje różne tryby pracy rutera. Do najważniejszych należą: tryb użytkownika, tryb uprzywilejowany oraz tryb konfiguracji; każdy z nich zgłaszany jest innym znakiem zachęty. Poniższy rysunek przedstawia sekwencję wspomnianych trybów oraz (z prawej strony) przykładowe polecenia dostępne w każdym z nich.

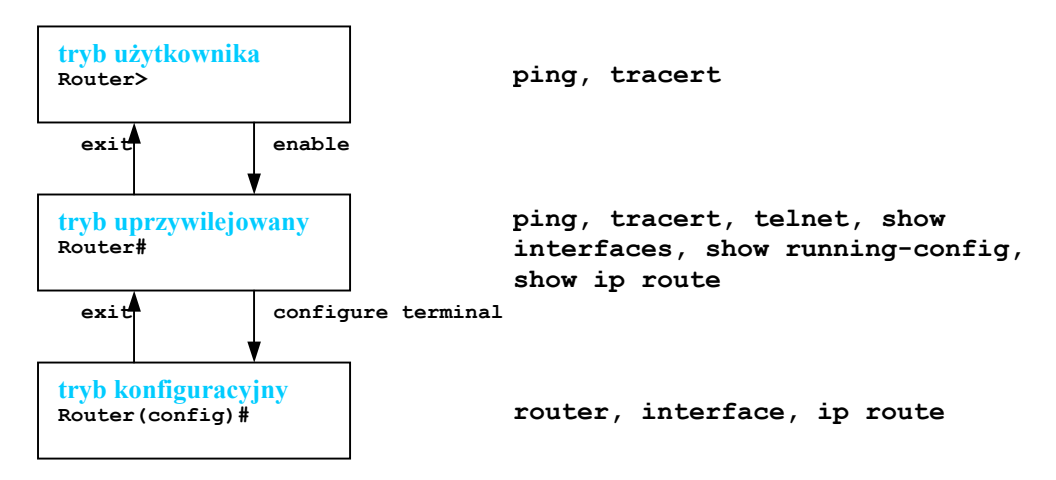

System IOS dostarcza również dwóch funkcji ułatwiających wprowadzanie komend. Są to: system pomocy, przywoływany znakiem zapytania (**?**), oraz automatyczne rozwijanie komend znakiem tabulacji. Ponadto, można stosować skróty poleceń, o ile są one jednoznaczne.

#### **1.2 Polecenia interface i ip route**

Polecenie **interface** i grupa jego podpoleceń (ip address, clock rate, [no] shutdown) służą do konfigurowania interfejsów rutera:

- komenda **ip address** przypisuje interfejsowi adres IP
- komenda **clock rate** ustawia częstotliwość zegara interfejsu szeregowego pełniącego rolę **DCE**
- komenda **no shutdown** włącza interfejs (który domyślnie jest nieaktywny).

Polecenie **ip route** zaś dodaje wiersz do tablicy tras.

#### **1.3 Przykładowa konfiguracja**

Zamieszczona tu przykładowe konfiguracja rutera A dotyczy poniższego rysunku:

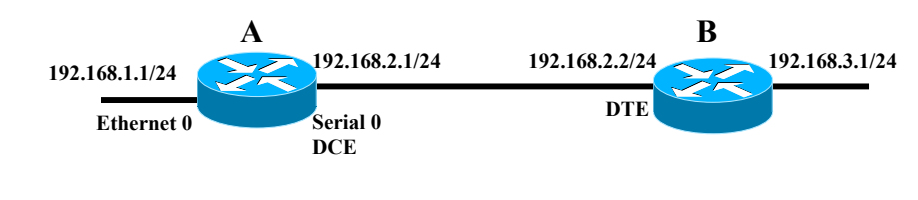

Konfiguracja interfejsów: **RouterA> enable** 

```
RouterA# configure terminal 
RouterA(config)# interface serial 0 
RouterA(config-if)# ip address 192.168.2.1 255.255.255.0 
RouterA(config-if)# clock rate 56000 
RouterA(config-if)# no shutdown 
RouterA(config-if)# interface Ethernet 0 
RouterA(config-if)# ip address 192.168.1.1 255.255.255.0 
RouterA(config-if)# no shutdown 
RouterA(config-if)# exit 
Konfiguracja tablicy tras: 
RouterA(config)# ip route 192.168.3.0 255.255.255.0 192.168.2.2
```
#### **2. Organizacja, wymagany sprzęt i oprogramowanie**

- zadanie wykonywane jest przez wszystkich studentów;
- sprzęt: 12 komputerów PC, 5 ruterów Cisco;
- oprogramowanie terminali: program HyperTerminal (Windows) lub minicom (Linux).

#### **3. Zadania**

- 1. Zapoznać się ze składnią powyższych poleceń.
- 2. Dla załączonego w Dodatku rysunku zaproponować schemat adresacji IP bez podziału sieci na podsieci; użyć adresów prywatnych; zmienić stosownie adresy komputerów.
- 3. Zgodnie z przyjętym schematem adresacji skonfigurować interfejsy ruterów i zdefiniować zawartość ich tablic wyboru tras.

### **4. Pytania sprawdzające**

- 1. Jaki algorytm obliczania trasy stosują rutery w sieciach IP?
- 2. Jakie są zalety i wady statycznego wyboru trasy?
- 3. Do czego służy i jak działa protokół ARP?
- 4. Jakie jest zastosowanie adresu 0.0.0.0?

### **5. Literatura**

1. Budowa i konfiguracja ruterów Cisco: serwis internetowy [www.cisco.com](http://www.cisco.com/).

# **Dodatek – topologia sieci ruterów Cisco**

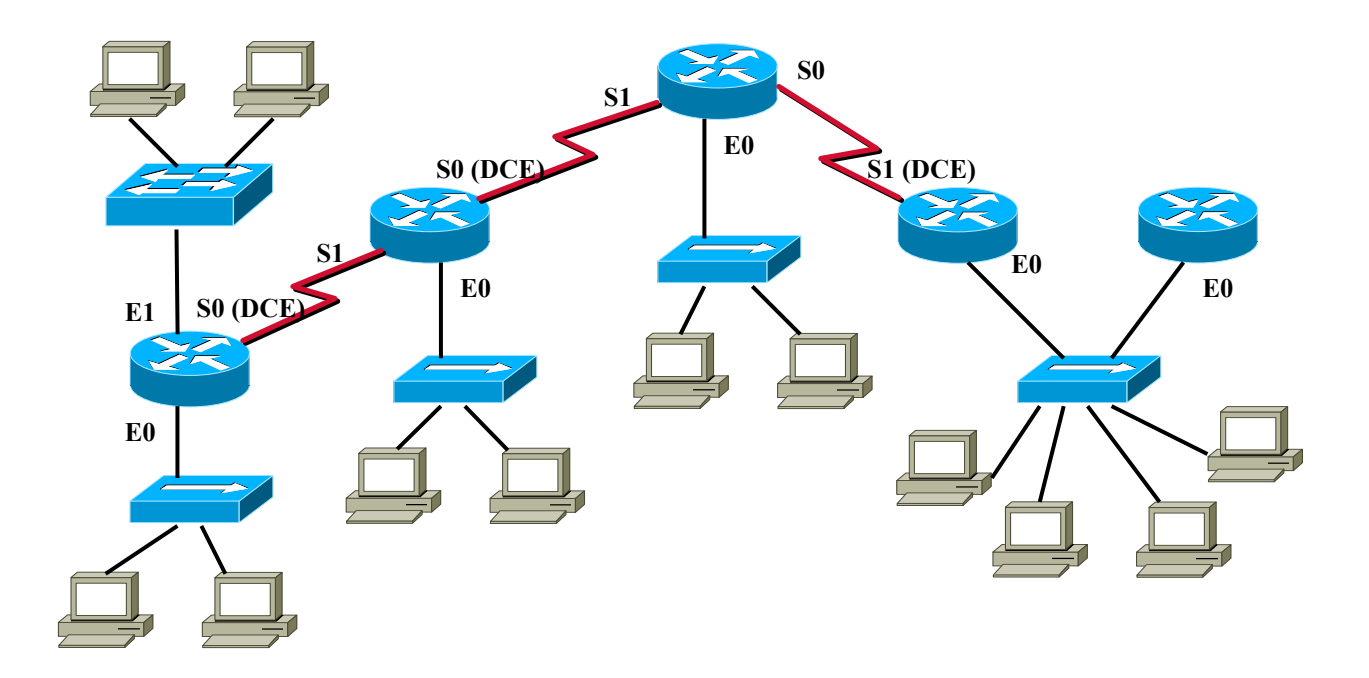